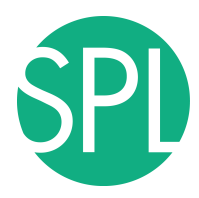

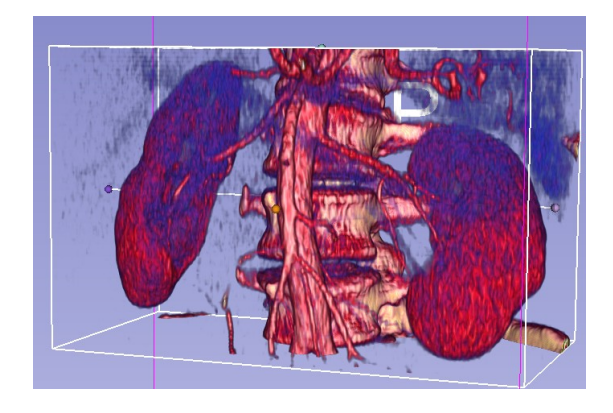

3D Interactive exploration of thoraco-abdominal CT data using Volume Rendering

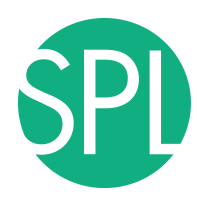

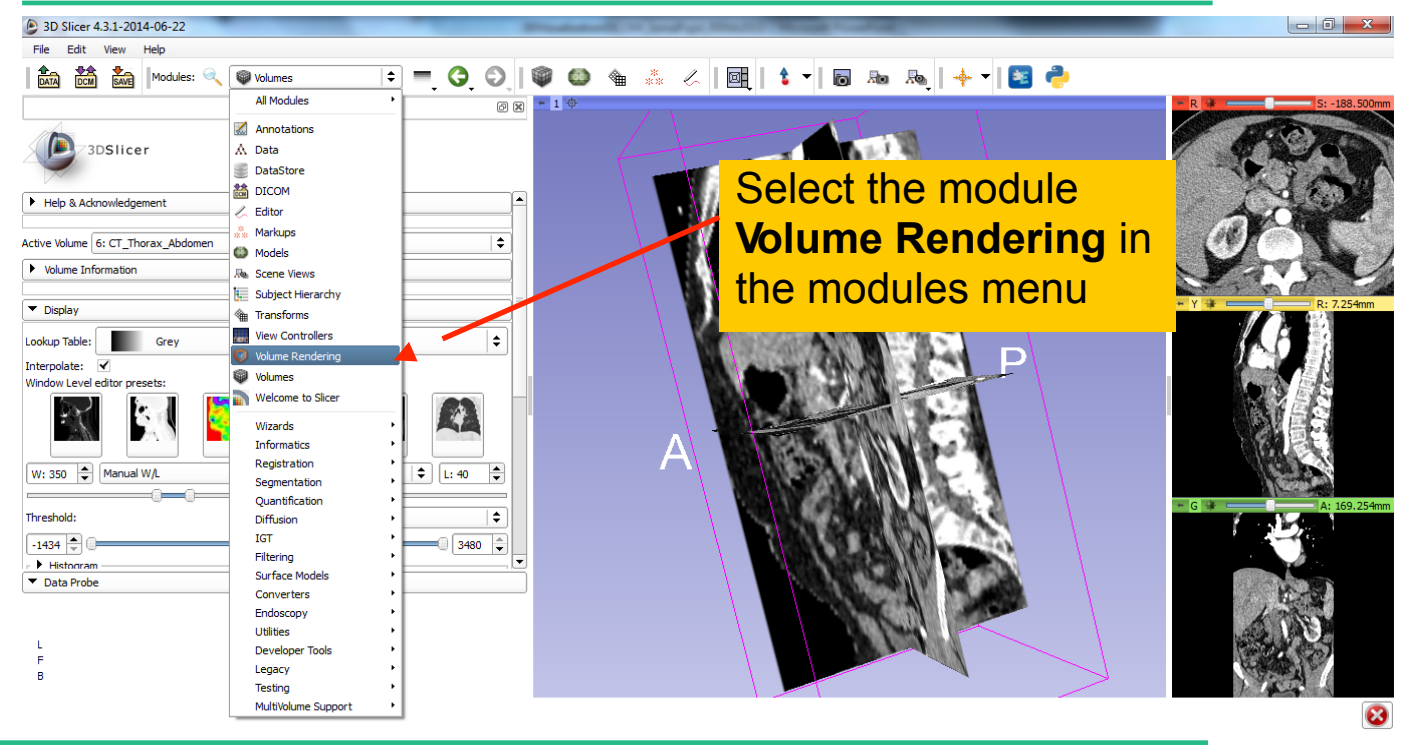

*©2012-2014 Surgical Planning Laboratory, ARR Slide 38*

#### Medivis Exhibit 1023 446

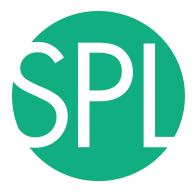

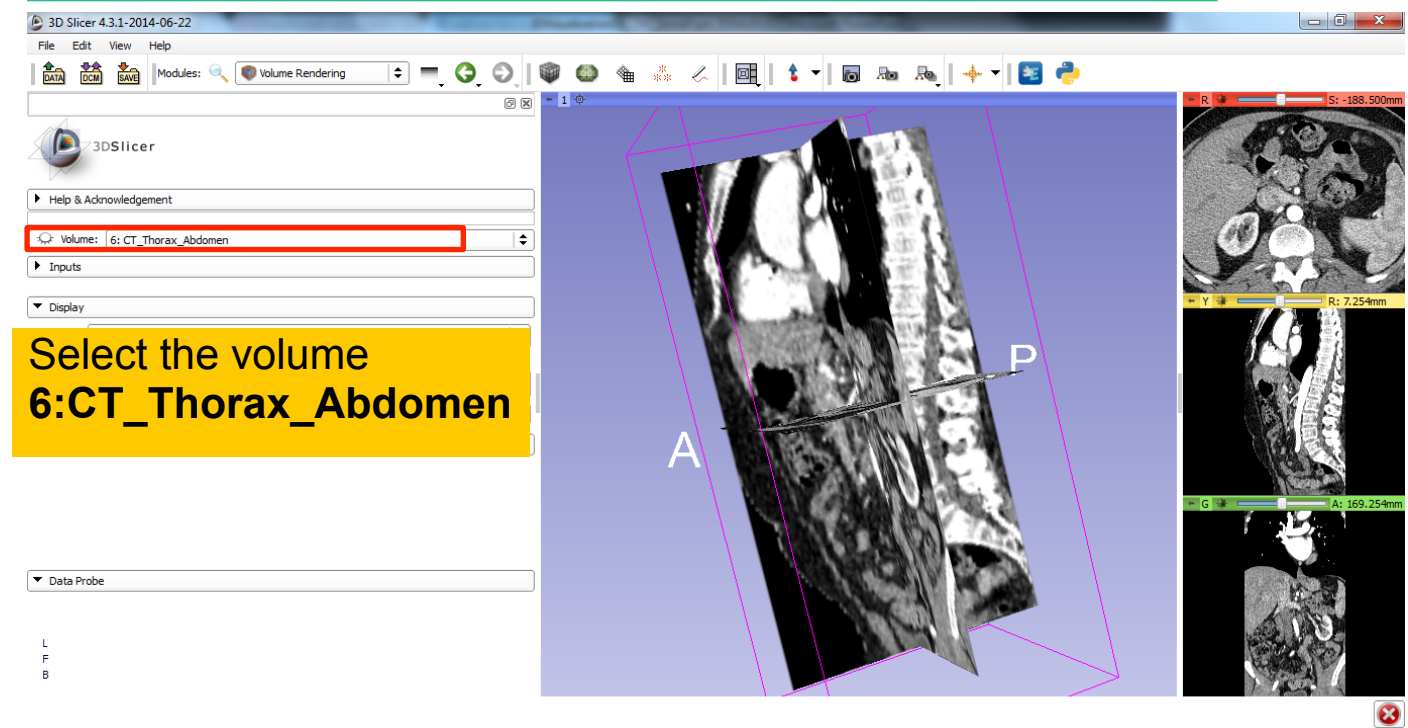

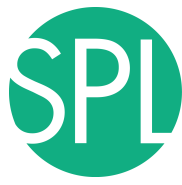

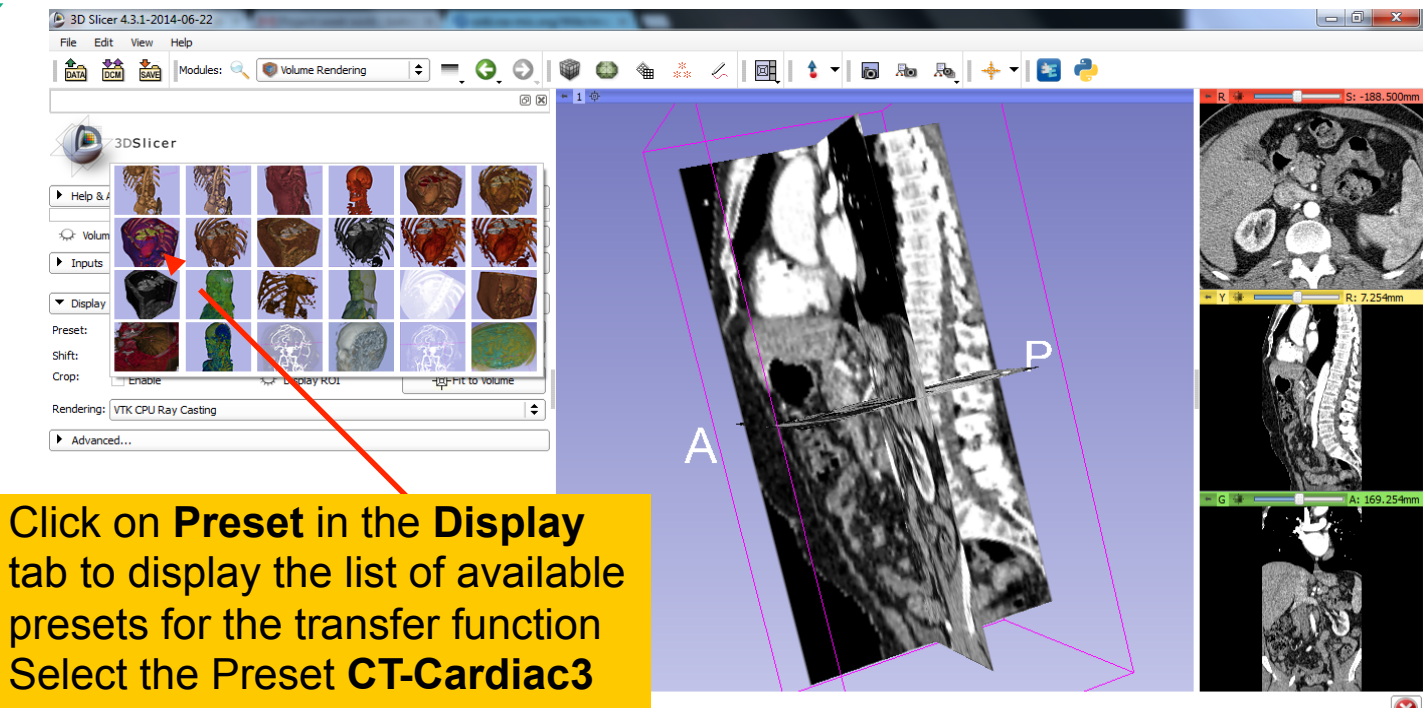

*©2012-2014 Surgical Planning Laboratory, ARR*

*Slide 40*

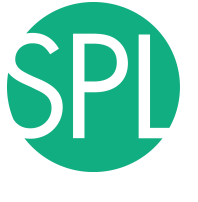

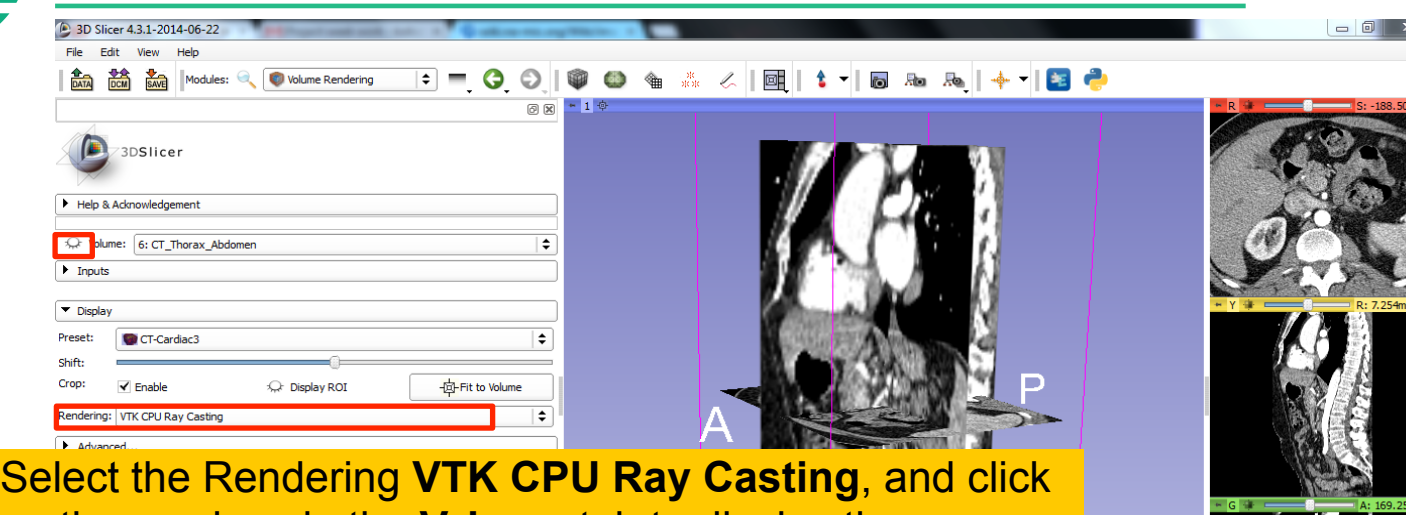

on the eye icon in the **Volume** tab to display the Volume rendered volume in the 3D viewer.

Note: VTK CPU Ray Casting is the default rendering in 3D Slicer. If your computer has a good graphics card, we recommend the **VTK GPU Ray Casting**

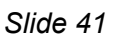

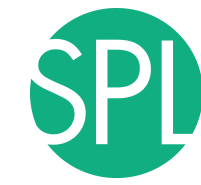

volu CT

## **Volume Rendering**

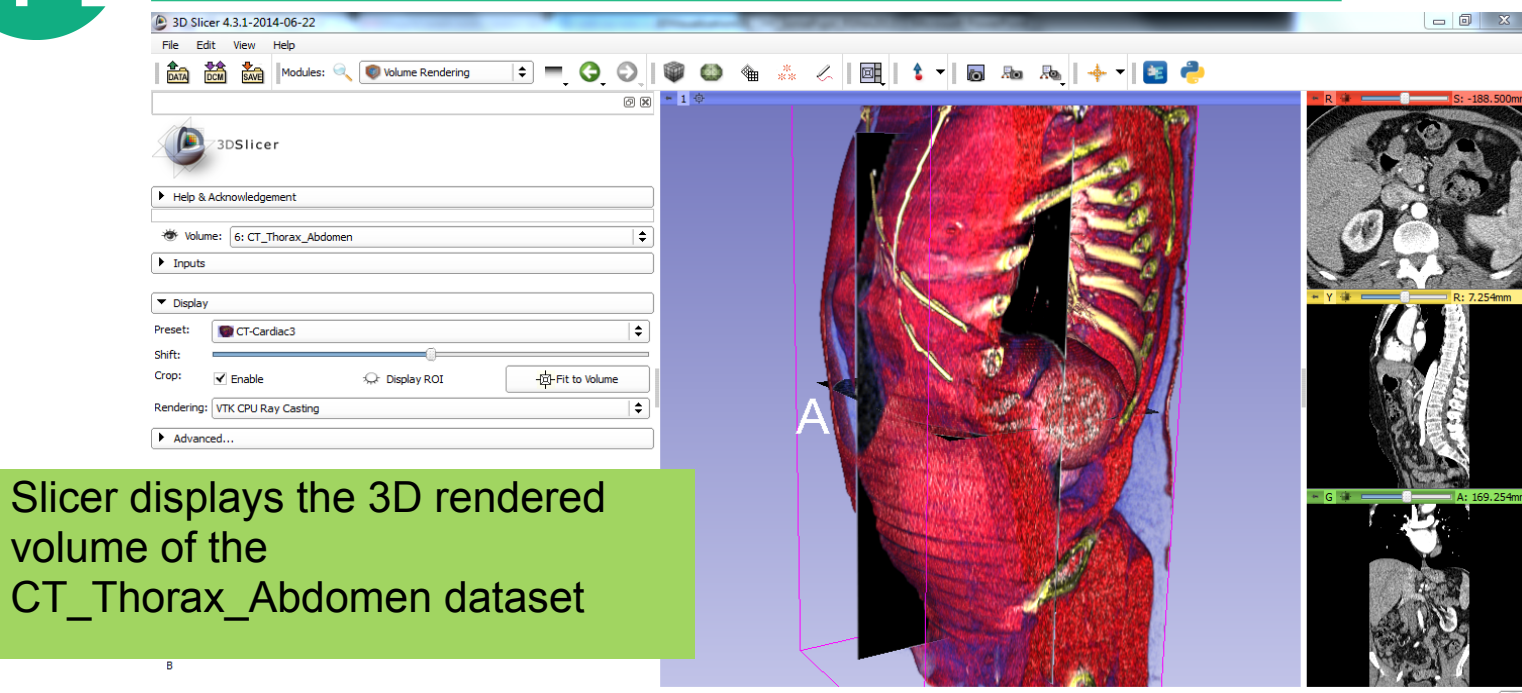

 $\bullet$ 

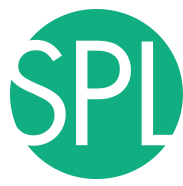

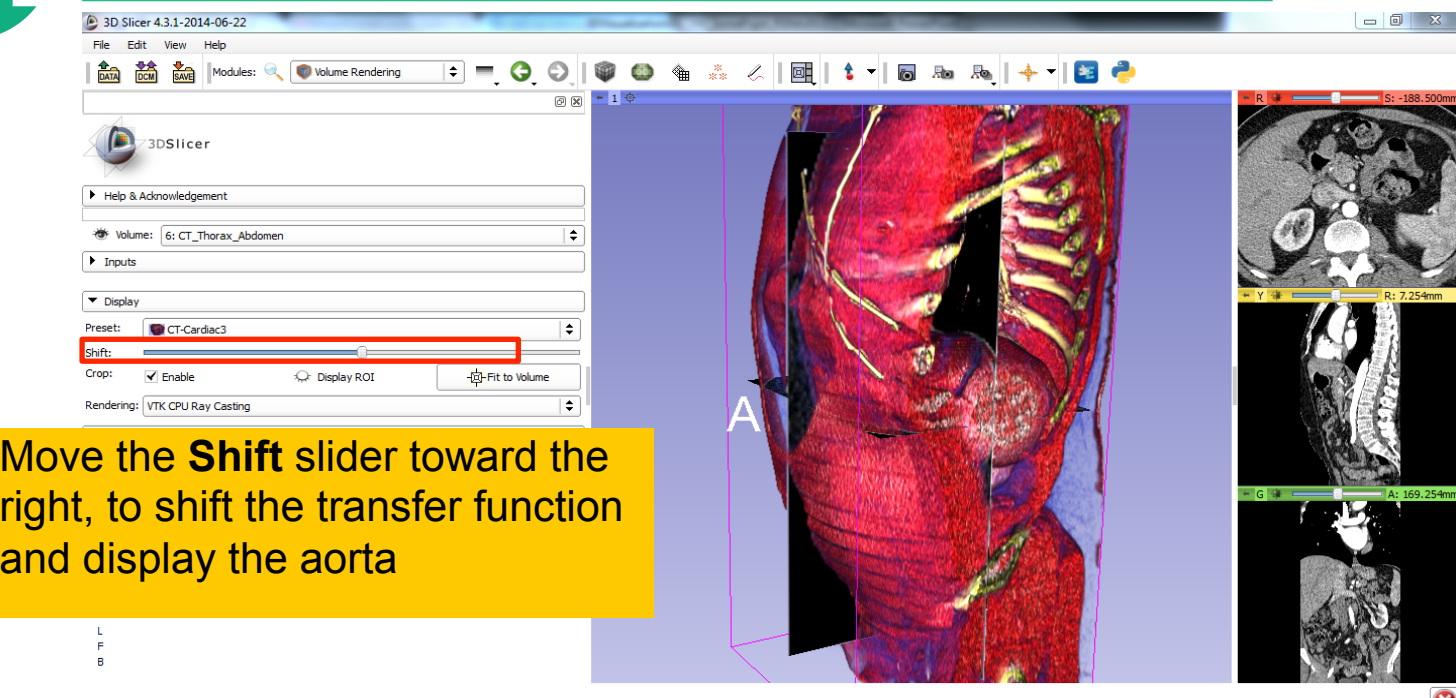

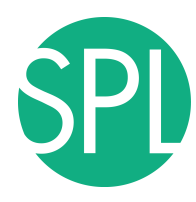

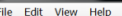

Data Probe

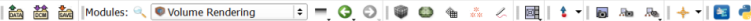

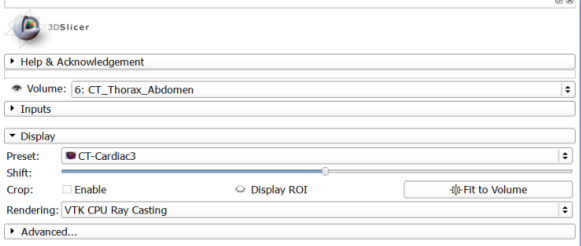

The volume rendered image of the aorta and rib cage appears in the 3D viewer

S

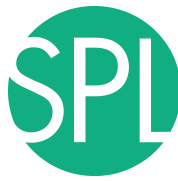

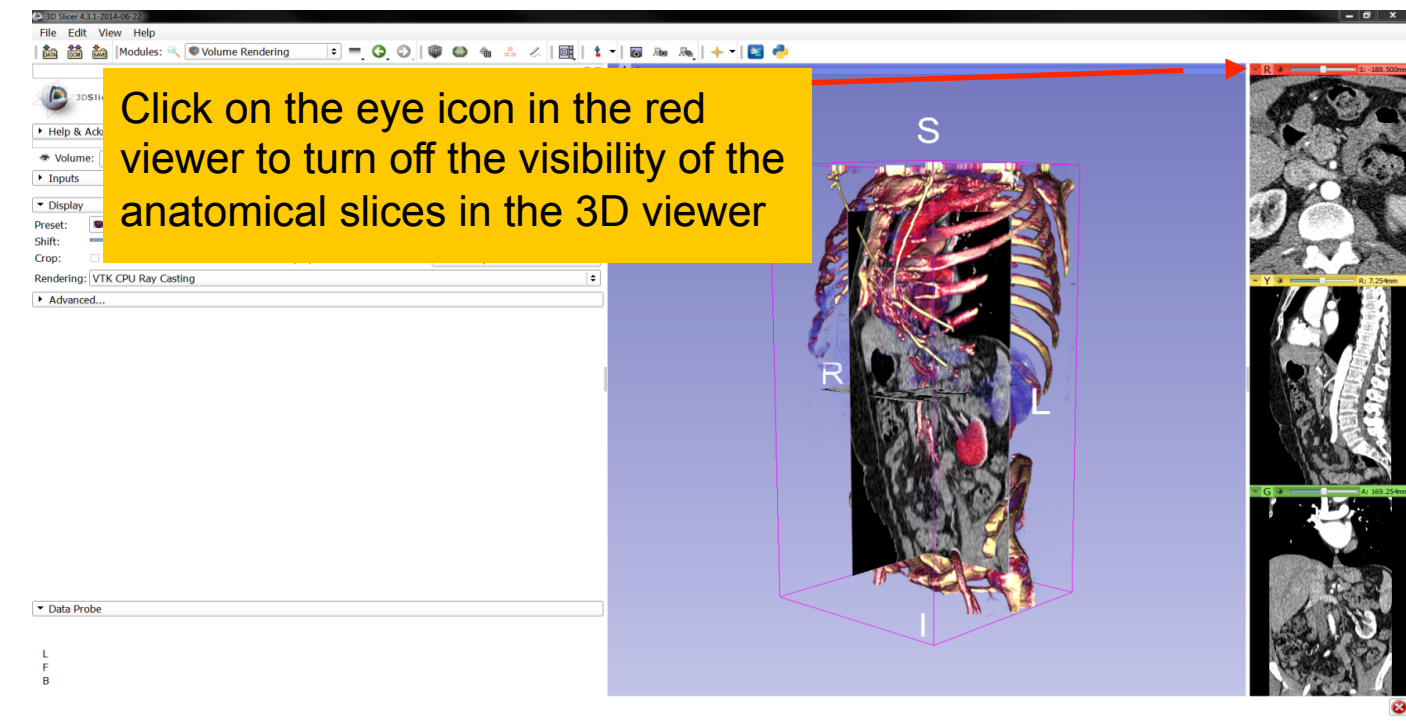

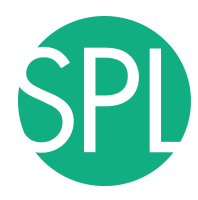

#### File Edit View Help

Data Probe L F.

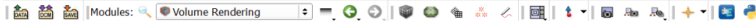

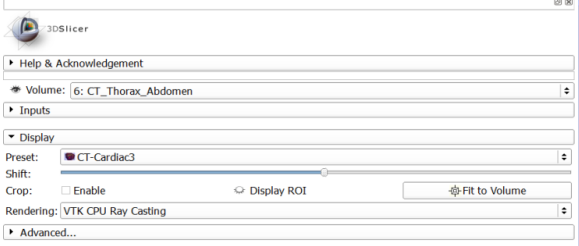

#### Use the mouse in the 3D window to rotate the volume rendered image

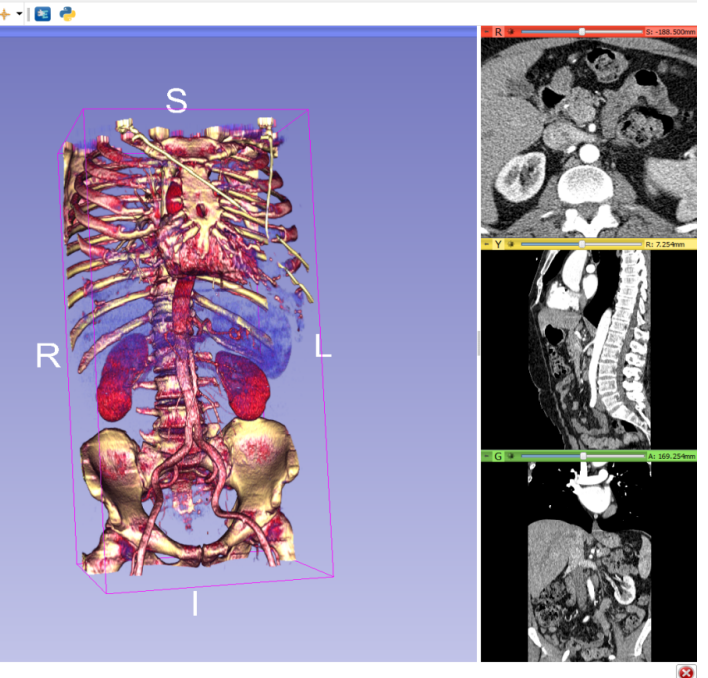

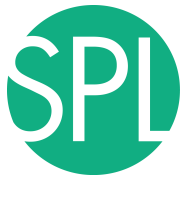

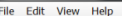

Data Probe

ふ < | 國 | 1 ▼ | 國 & & | + ▼ | 図 ● Modules: Q D Volume Rendering  $\overline{\mathbf{a}}$ 

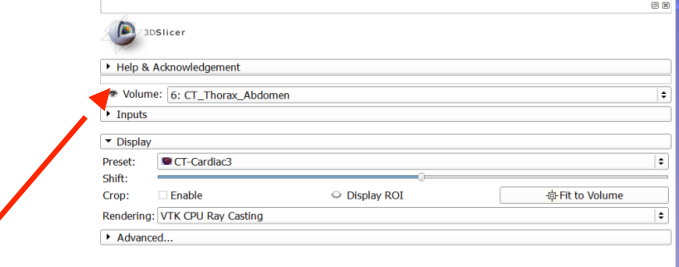

Click on the eye icon in the volume rendering panel to remove the volume rendered image from the 3D viewer

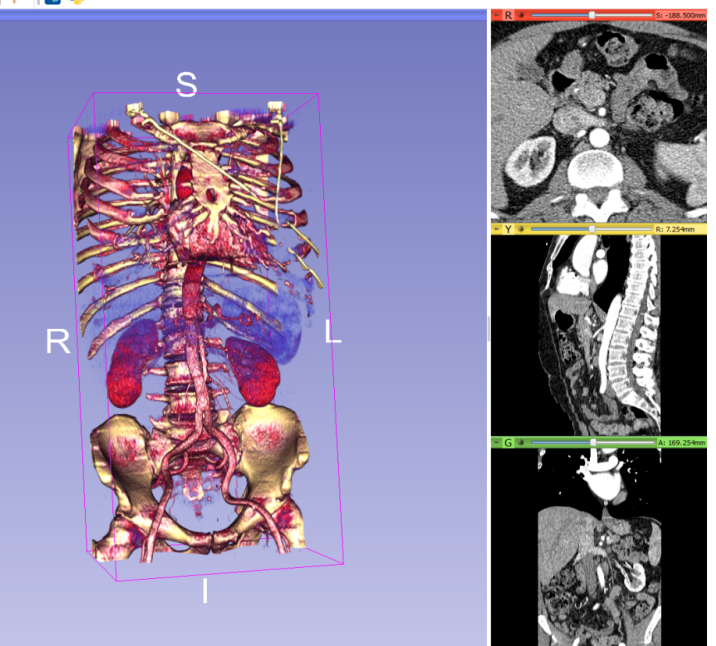

*©2012-2014 Surgical Planning Laboratory*

*, ARR Slide 47*

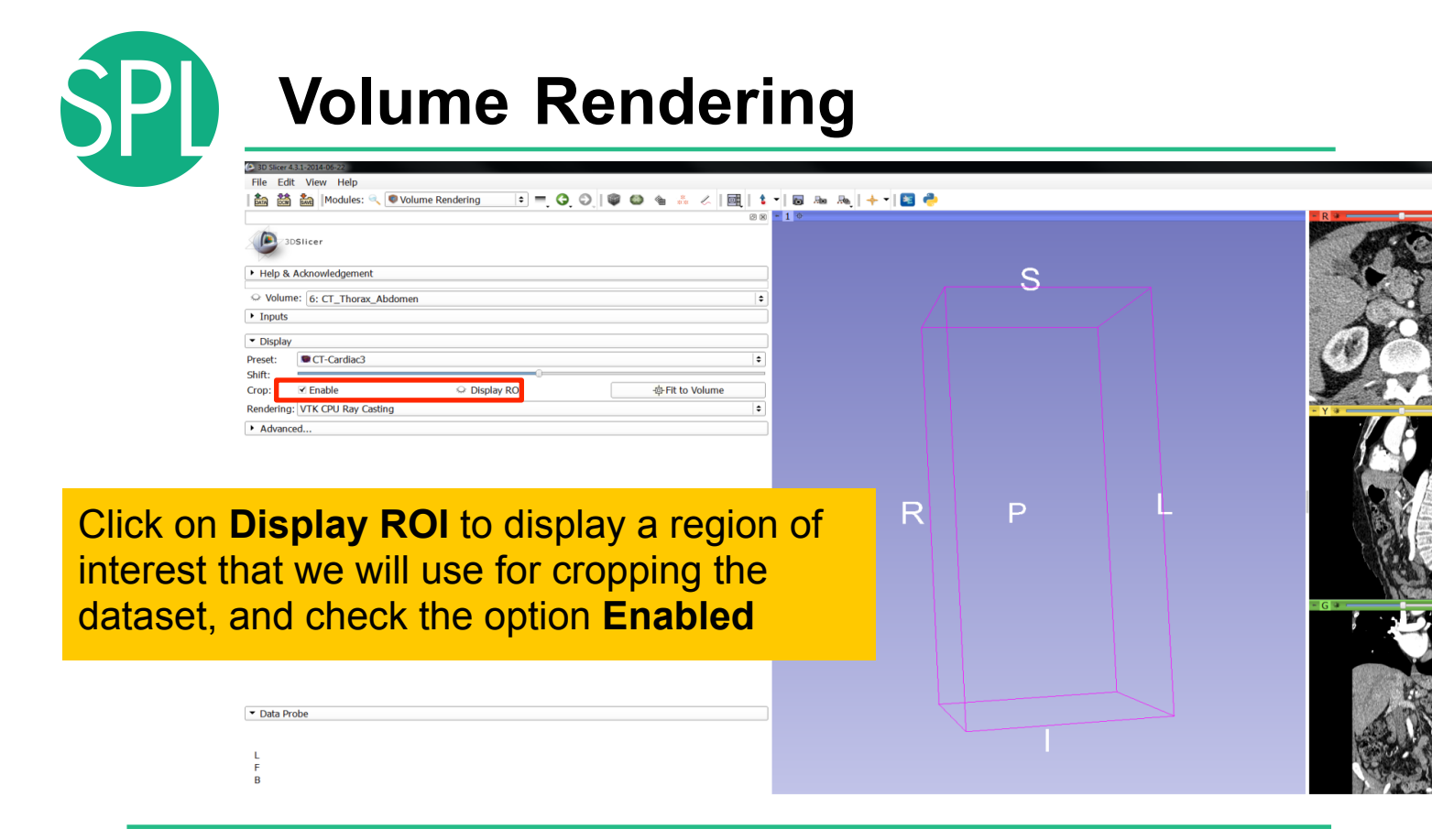

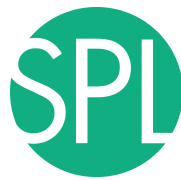

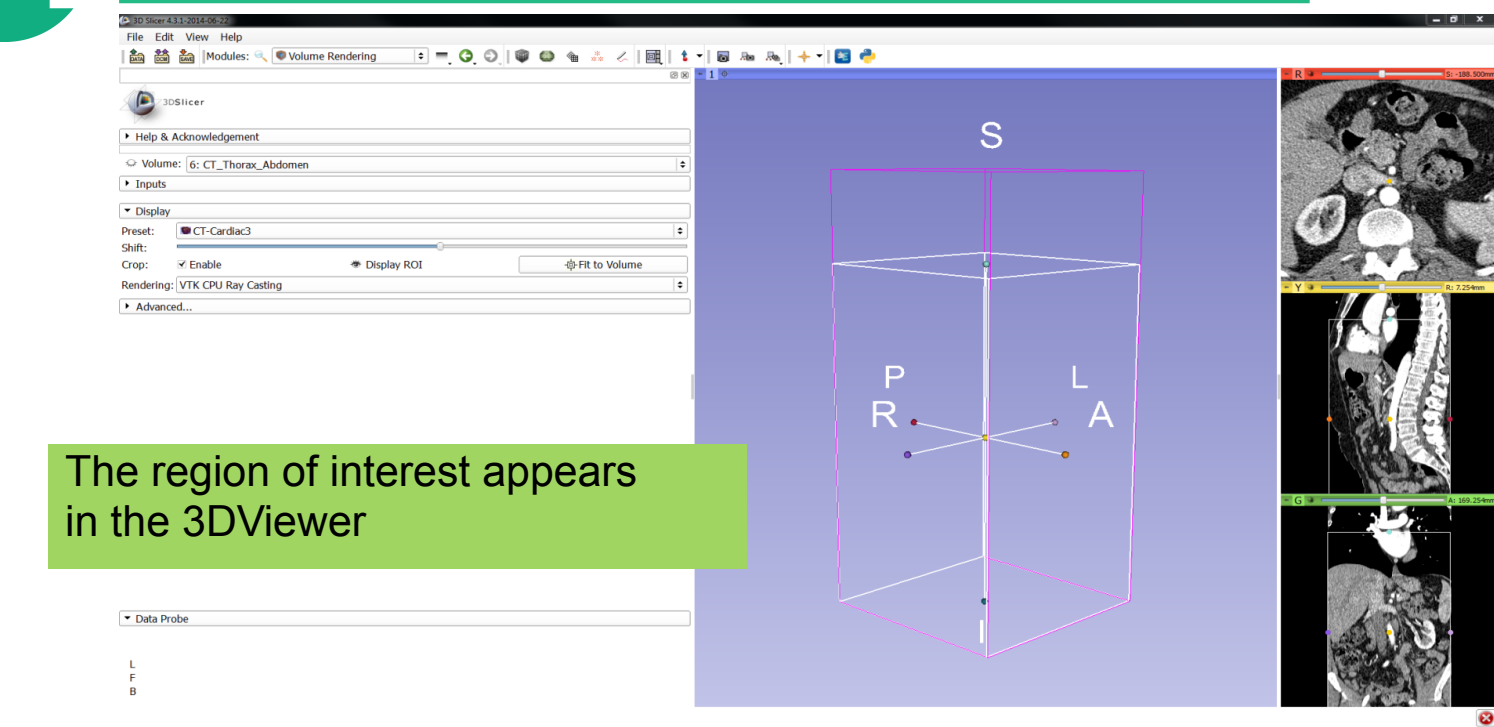

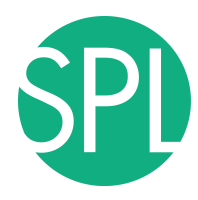

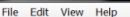

 $\mathbf{B}$ 

Modules: Q Volume Rendering

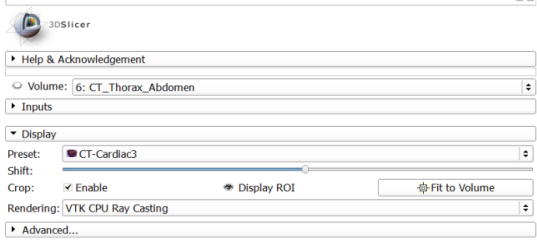

Turn on the visibility of the grayscale images in to the 3D Viewer, and position the ROI around the left and right kidneys using the ROI controls in the 2D anatomical views and in the 3D viewer

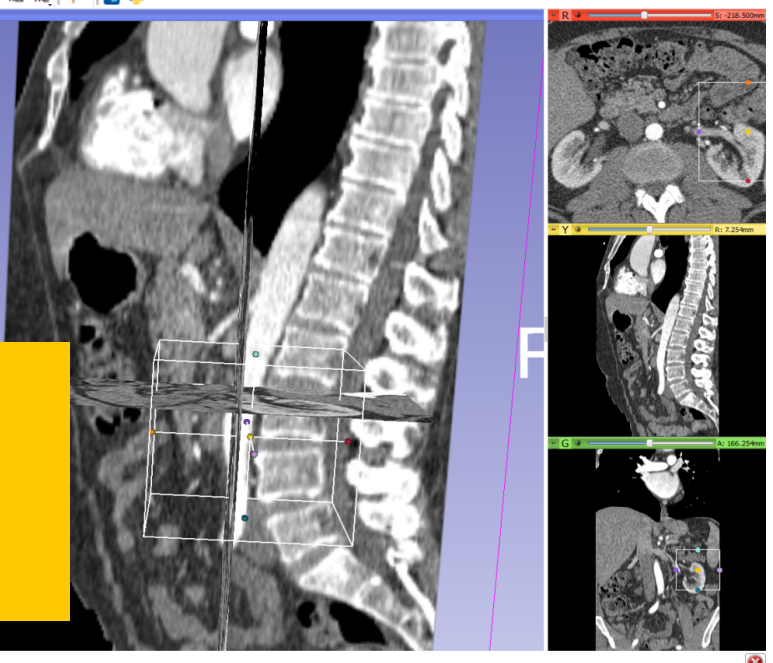

*Slide 50*

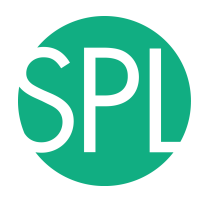

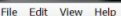

**◎ 每 品 么 | 國 | 1 - | 圓 品 品 | 十 - | 圓 今 En as a Modules:** Volume Rendering  $\blacksquare = \Theta \odot \blacksquare$ 

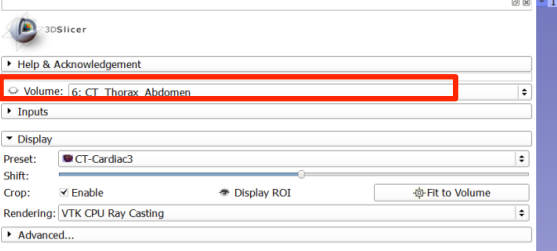

Click on the eye icon to display the volume rendered image of the kidney

Data Probe

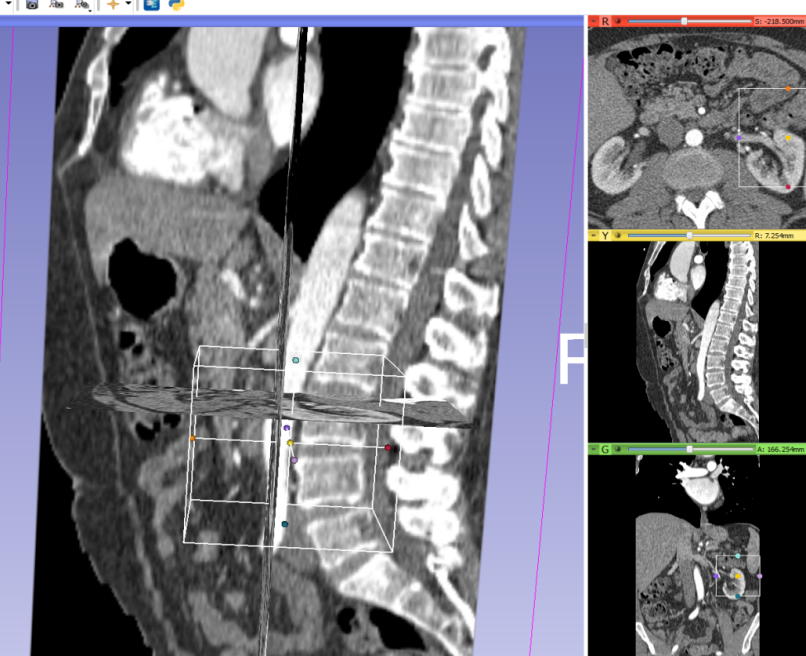

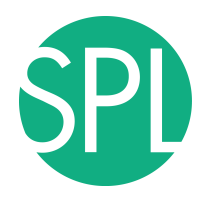

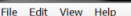

Data Probe

**An as I Modules: Wolume Rendering**  $\cdot$  =  $\circ$  $\overline{\mathbf{a}}$  $\frac{1}{2}$   $\frac{1}{2}$   $\frac{1}{2}$ 퍄 1 回 后 马 | 十 | 国 春

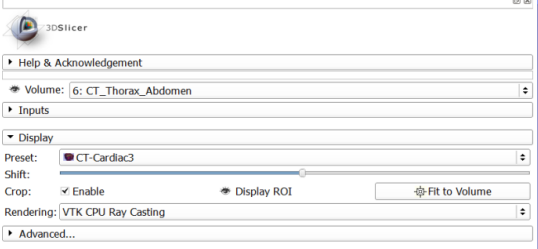

Slicer displays the volume rendered image of the left kidney

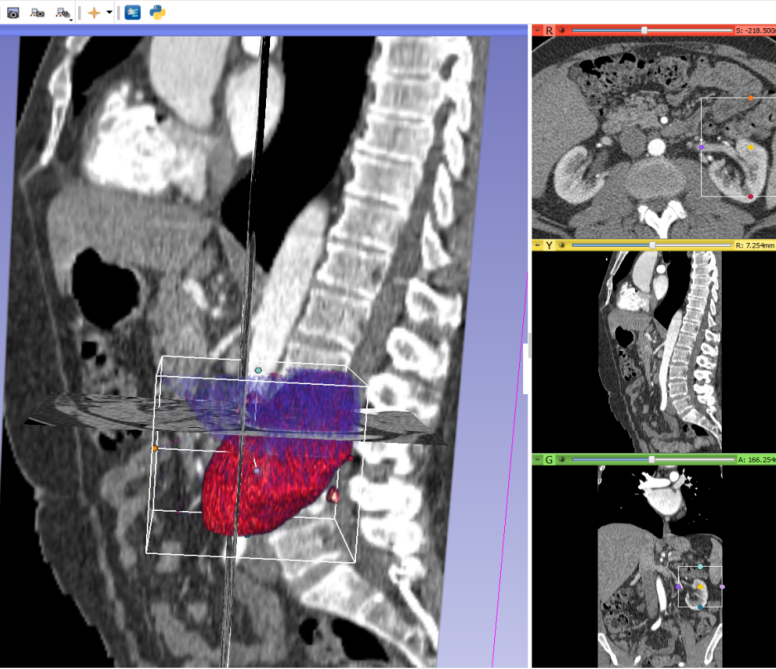

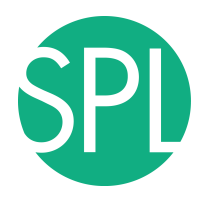

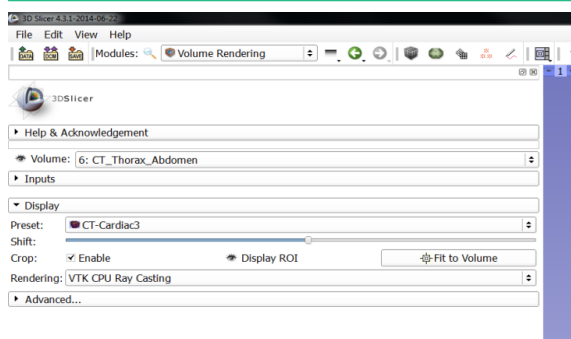

Extend the ROI to the right kidney and then click the eye icon to remove the 2D slice views

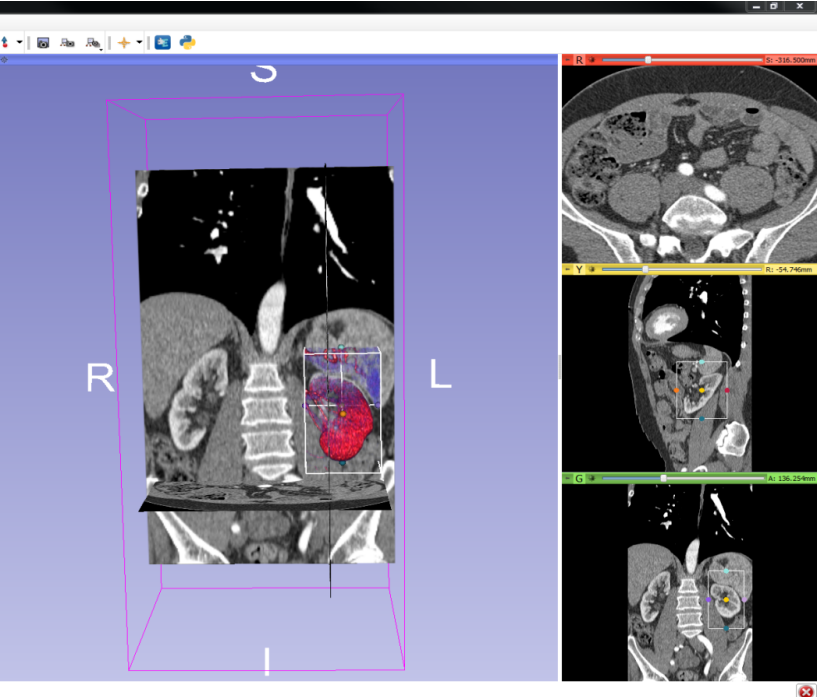

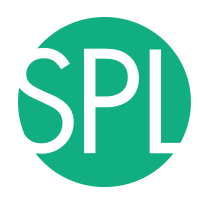

#### File Edit View

L.

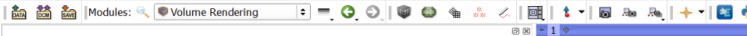

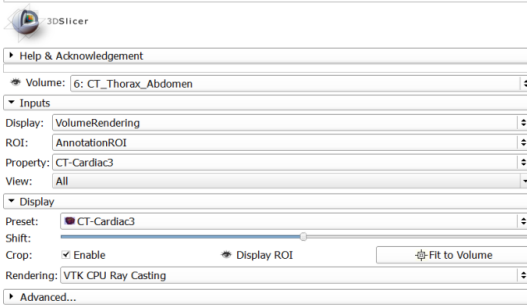

Slicer displays the cropped volume rendered images showing the left and right kidney

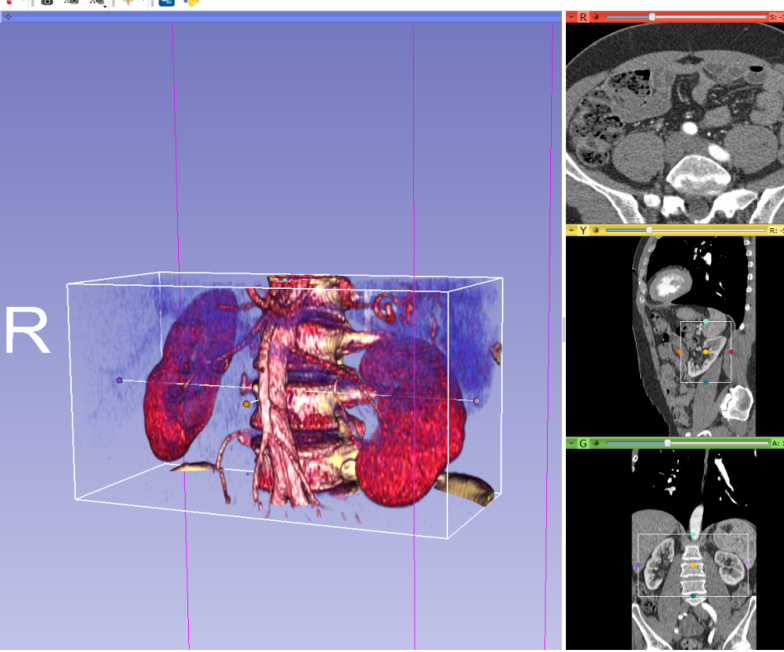

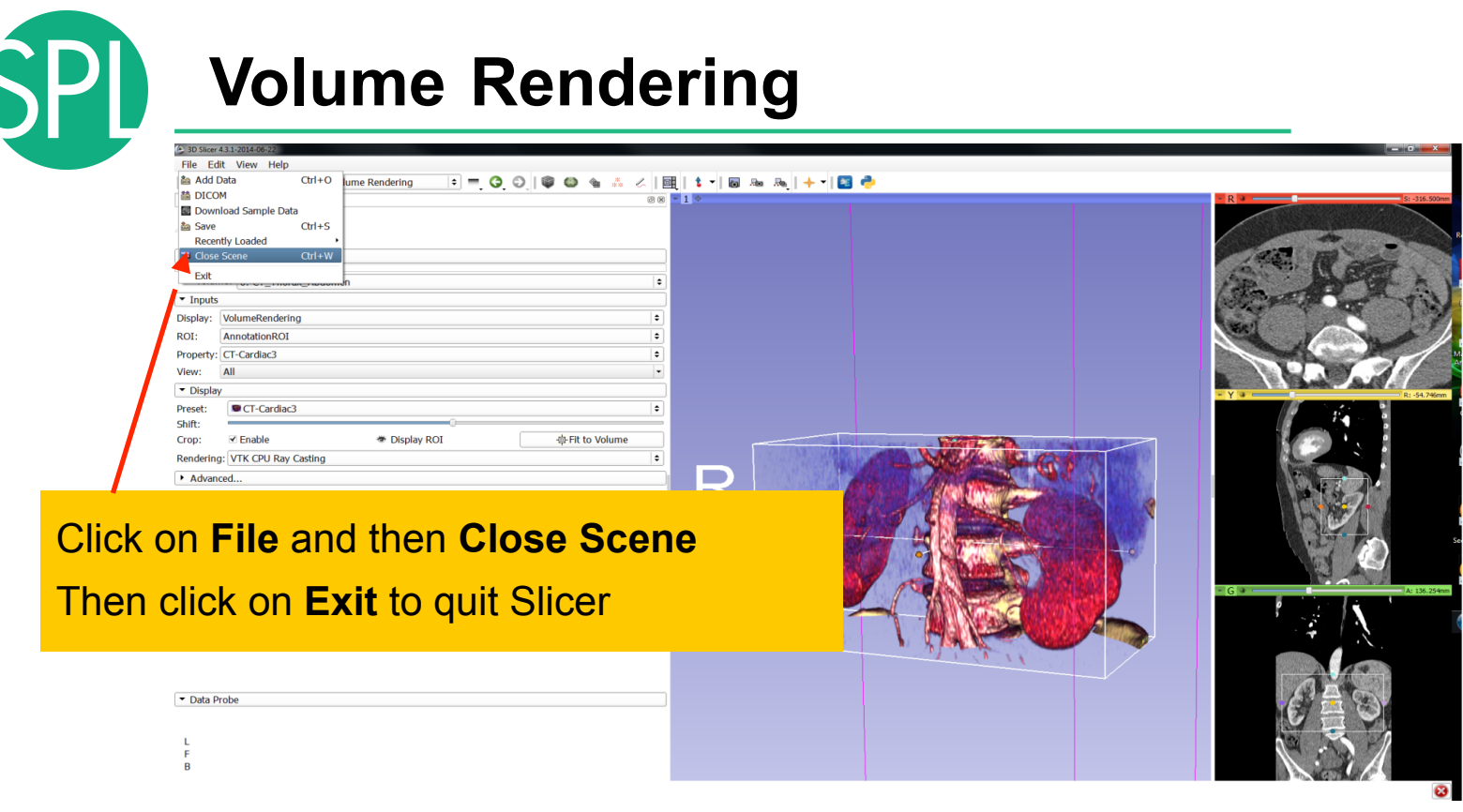

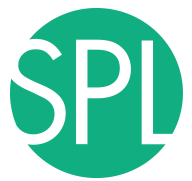

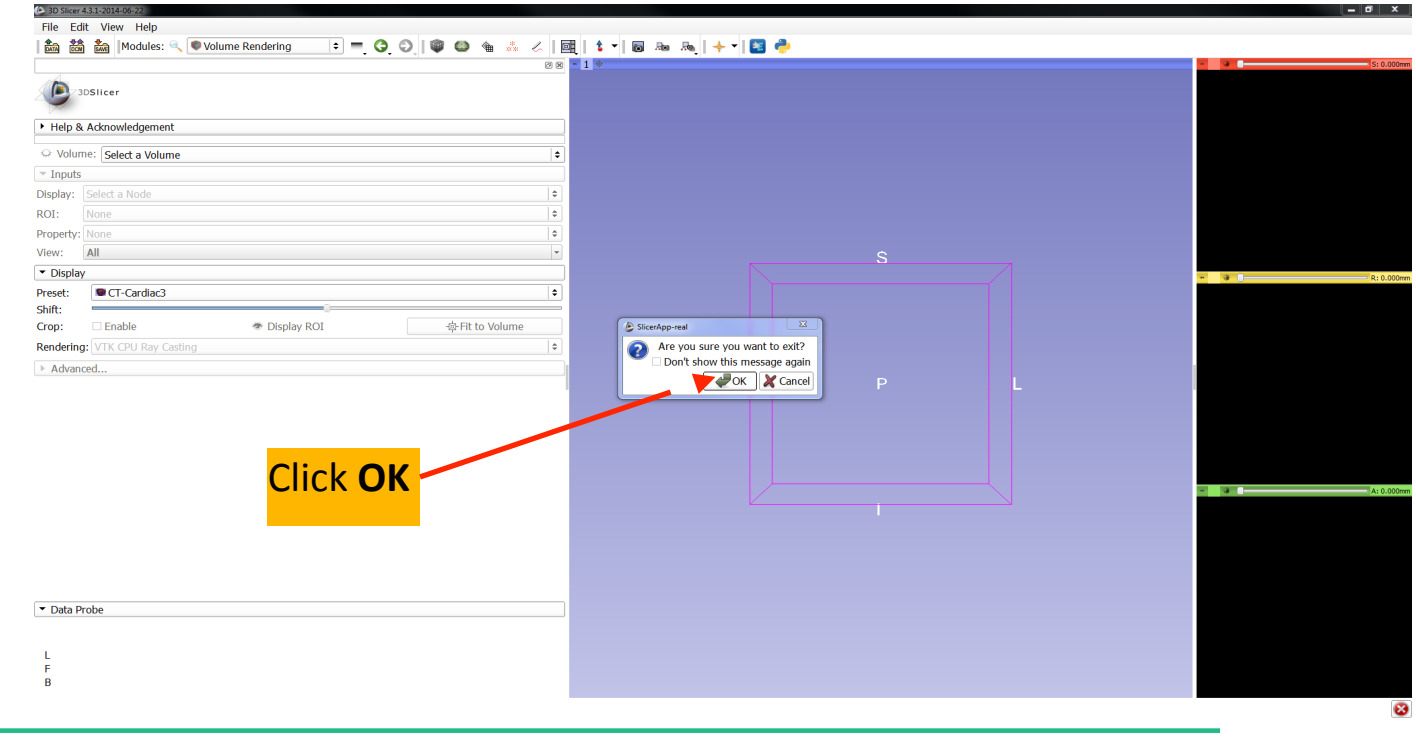

*©2012-2014 Surgical Planning Laboratory, ARR Slide 56*

#### Medivis Exhibit 1023 464

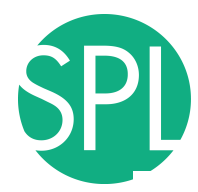

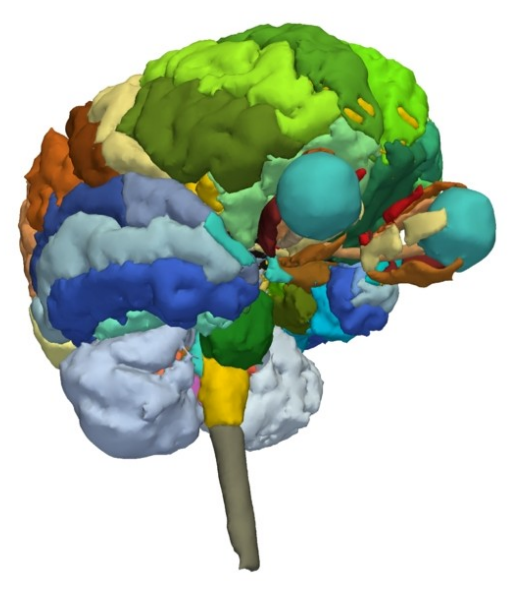

#### 3D visualization of surface models of the brain

# **3D Data Loading and Visualization**

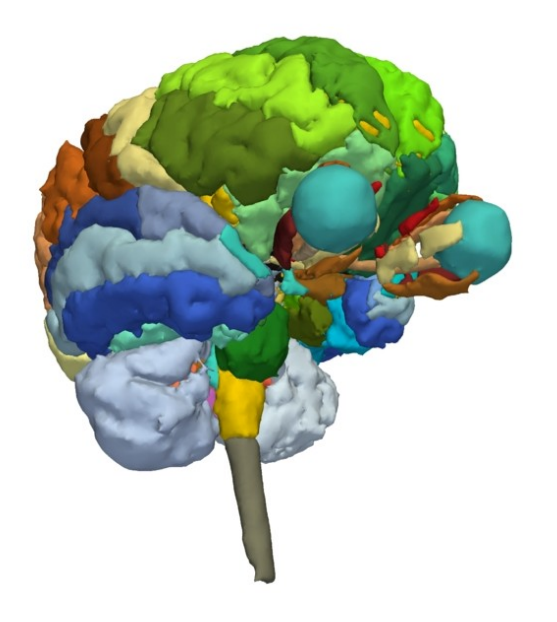

- This tutorial is a short introduction to the advanced **3D visualization capabilities Slicer**
- The Slicer4 Minute dataset is composed of an MR scan of the brain and 3D surface reconstructions of anatomical structures.
- The data are part of the **SPL Multi-modality MRIbased atlas of the brain** by Halle et al*.* The atlas is available at:

**http://www.spl.harvard.edu/publications/item/view/2037**